为切实保障广大参保群众的健康和安全,更好满足参保群众的医疗保险业务办 理的需求,

**市医保中心对医保业务事项"不见面"办理方式进行了详细梳理**,具体如下:

### **一、生育津贴申报等个人常规业务**

目前,

**医保账户查询、缴费记录查询、医保关系转入和转出、生育津贴申报、慢病检 诊认定标准、慢病信息查询等高频事项**

均可通过"大连市医保局"微信公众号"掌上"服务大厅查询和办理。

**二、异地就医备案业务**

#### **1.临时外出就医。**

已实现异地持社保卡直接自动备案。(原备案途径仍保留:线上备案途径通过 "大连市医保局"微信公众号→服务大厅→异地就医备案→新增→"安置区类 型"为"临时外出"进行申报;客服途径通过拨打0411-88857000申报。)

#### **2.异地安置(长期居住或工作)。**

我市退休职工、具备本市户籍的个体和居民(学生除外)参保人员异地长居、 单位职工长期外派工作、在读大学生在户籍地及实习地,线上备案途径通过" 大连市医保局"微信公众号→服务大厅→异地就医备案→新增→"安置区类型 "为"异地安置"进行申报。邮箱途径可通过大连医保异地就医专用邮箱dlyb ydjy@163.com发送图片、说明和电话, 异地长期居住的发送本人异地居住证 、身份证、异地户口或异地房产证等图片,长期外派工作的职工发送单位有效 合同和正式文书等图片,大学生发户籍地证明或实习地证明。

**三、异地就医全额垫付费用的手工报销**

通过微信公众号"大连市医保局"→服务大厅→"异地就医报销申报"提交图 片信息,收到"审核通过"的回复后,可选择属地医保中心地址邮寄送达报销 材料(原始收据和明细、复印病志、身份证社保卡复印件、须激活社保卡金融 功能)。

**四、城乡居民医保参保登记缴费和暂停缴费业务**

参保2022年度城乡居民医保的人员,参保登记由医保部门负责,缴费由税务部 门负责。

1.线上通过"大连市医保局"

微信公众号→服务大厅→"我要办"-"城乡居民基本医疗保险参保登记"功能 进行参保登记,按照提示填写相关信息以及上传材料,待后台审核通过后,可 以通过大连市税务局的"自然人社保缴费"小程序进行缴纳保费。

2.城乡居民暂停缴费业务

,线上通过"大连市医保局"

微信公众号→服务大厅→"我要办"→"城乡居民暂停缴费"功能办理。

**五、灵活就业人员参保缴费和灵活就业人员暂停缴费**

灵活就业人员参加我市基本医疗保险,参保登记由医保部门负责,缴费由税务 部门负责。

1.灵活就业

人员参加我市基本医疗

保险,线上通过"大连市医保局"

微信公众号→"服务大厅"→"我要办"→"灵活就业人员参保登记"功能进 行参保登记,按照提示填写相关信息以及上传材料,待后台审核后,可以通过 大连市税务局的"自然人社保缴费"小程序-"灵活就业人员医疗、养老"功能 进行缴纳保费。

2.灵活就业人员暂停缴费,线上通过"大连市医保局" 微信公众号→"服务大厅"→"我要办"→"灵活就业人员暂停缴费"功能办 理。

**六、医疗保险关系转入/转出业务**

**1.从外地转入大连:**

在"大连市医保局"微信公众号或"国家医保服务平台"APP、"辽事通"AP

P上, "服务大厅"中,点击"我要办"→ "医保关系转入",确认转入信息 ,选择输入转出地经办机构信息,提交后,根据提示完成转入申请。

温馨提示:办理医保关系转入前,参保人员需为正常参保状态。

**2.从大连转往外地:**

在"大连市医保局"微信公众号或"国家医保服务平台"APP、"辽事通"AP P上, "服务大厅"中,点击"我要办"→ "医保关系转出",选择新参保地 区,按照提示操作即可。

**温馨提示:**办理医保关系转出前,需办理人员暂停参保。

#### **3.查询转移进程:**

在"大连市医保局"微信公众号→"服务大厅"→"个人医保查询" → "转移 接续查询"下点击查询。外地开通互通互联模式的在"线上电子转移接续查询 "中查询,外地未开通互通互联模式,只能纸质邮寄的,在"线下联系函转移 接续查询"中查询。

**温馨提示:**

"线下联系函转移接续查询"查询内容提供的挂号信号,可在"中国邮政微邮 局"公众号中输入,查询大连发往外地的纸质函件投递过程。

**七、企事业单位医疗保险参保登记、缴费**

我市参加医疗保险的企事业

单位可通过医保网厅:

*https://ggfw.ybj.dl.gov.cn,*

办理医疗保险的参保登记、人员转出暂停缴费、单位生成医保缴费账等相关业 务,具体操作流程详见医保网厅"材料下载"中操作手册。

**八、医疗保险参保人员死亡销户业务**

传真、邮寄办理:单位人员需提供《医疗保险减少人员花名册》、《死亡证明

》复印件;灵活就业人员代办提供死亡证明复印件以及代办人员身份证复印件 ,经办人手写申请,写明:申请办理某人的医保死亡销户,并提供准确联系方 式(手机号码和电子邮箱),发送图片至单位所在地、户籍所在地或社会化管 理关系所在地的医保中心邮箱或传真,申请办理账户注销手续。待审核通过后 ,申请人可在电子邮箱中查收结果。

**九、办理公务员待遇核准业务**

办理医疗保险公务员待遇的机关和全额拨款事业单位,可以通过医保网厅登录 按业务提示上传相关材料,待审核通过后可继续办理缴费业务。

# **十、办理医保专线申请业务**

定点医药机构提供《通信运营商选择确认单》(加盖单位公章),可通过发送 图片至电子邮箱或传真、邮寄纸质材料的方式发送到单位所在地医保办事处( 市内五区在市医保中心综合业务部办理)申请办理医保专线业务。

## **十一、定点医药机构结算业务**

各定点医药机构在每月15日前通过两定机构国家医疗保障信息平台(辽宁·大连) 进行月结对账及月结申请。社区、医院等定点医疗机构结算相关报表有如下两 种报送方式:

## **方式一,**

将结算报表加盖公章并扫描,以PDF格式添加附件发送至结算部邮箱(市内定 点发送至市医保中心结算部,县区定点按辖区发送至各县区医保结算部), 纸 质报表在疫情过后补送;

**方式二,**将结算报表邮寄到对应辖区的医保经办机构结算部门。

**十二、申请新增定点医药机构业务**

新增定点医药机构提出申请,提供相应材料和相关证件PDF格式电子版上传至 指定邮箱或邮寄。

# **十三、延长门诊诊疗处方开具时间**

根据病情需要定点医疗单位可以为享受门诊慢性病、普通门诊统筹和门诊高值 药品等待遇的参保患者,开具不超过三个月的长期处方。

#### *附:市医保中心相关部门电子邮箱*

市医保中心参保与个人账户部:dlybzxcbb@163.com; 市医保中心异地就医与审核部:dlybydjy@163.com; 市医保中心综合业务部:ybzxzhywb@163.com; 市医保中心结算部:电子邮箱:dlybzxjsb@163.com; 市医保中心定点医药机构协议部:dlybzx\_jdb@163.com; 市医保中心门诊统筹与补助部:dlybzxmztcybzb@163.com; 市医保中心生育保险部:dlybzxsybxb@163.com; 市医保中心中山区办事处:dlybzxzsbsc@163.com; 市医保中心西岗区办事处:dlybzxxgbsc@163.com; 市医保中心沙河口区办事处:dlybzxshk@163.com; 市医保中心甘井子区办事:dlybzxgqbsc@163.com; 市医保中心高新园区办事处:dlsybzxgxyqbsc1@163.com; 市医保中心旅顺口区办事处:dlybzxlsbsc@163.com; 市医保中心金普新区(金州区)办事处:dlybzxjpbsc@163.com; 市医保中心普兰店区办事处:dlybzxpldbsc@163.com;

市医保中心长兴岛经济区办事处:dlybzxcxd@163.com;

其他县区医保经办机构电子邮箱:

瓦房店市医保中心:dlybzx\_wfd@163.com;

庄河市人力资源和社会保障事务服务中心:zhybcw@163.com;

长海县医保中心:dlchybzx@163.com。

#### **市医保中心"不见面"办理业务期间紧急联系电话**

## **综合业务部 83709171**

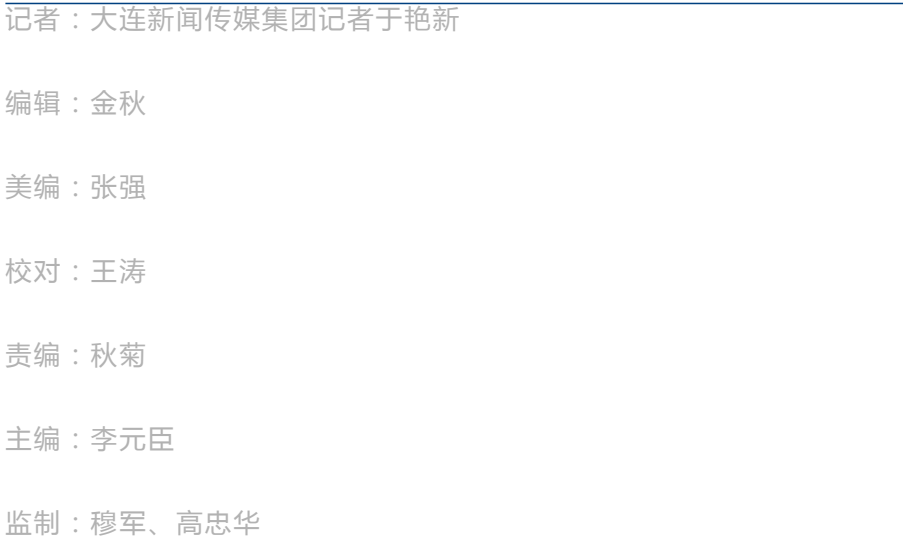